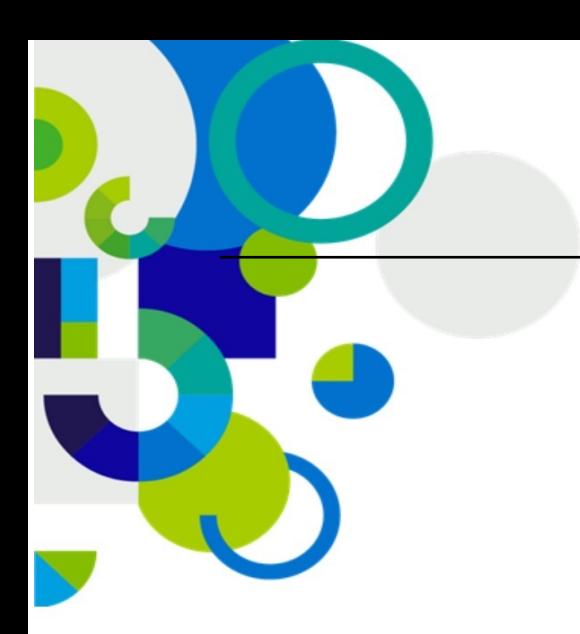

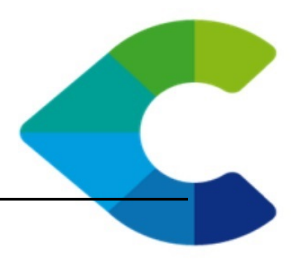

# **Centreon SSH Connector Documentation**

*Release 1.1.2*

**Centreon**

April 24, 2019

C centreon 46/52, rue Albert - 75013 Paris - FRANCE tél +33 (0)1 49 69 97 12 fax +33 (0)1 78 12 00 28 mail contact@centreon.com SAS au capital de 500 000 € - 483 494 589 RCS Créteil - TVA FR 02 483 494 589

www.centreon.com

www.centreon.com

Contents

Centreon SSH Connector is a free software from Centreon available under the Apache Software License version 2 (ASL 2.0). It speeds up execution checks over SSH when used along Centreon Engine.

Contents:

**1**

**CHAPTER 1**

# **Release notes**

# **1.1 Centreon SSH Connector 1.0**

### **1.1.1 What's new**

### **First release**

Centreon SSH Connector allow you to manage and recycle ssh connection, to improve performance.

# **Installation**

Centreon recommends using its official packages from the Centreon Entreprise Server (CES) repository. Most of Centreon' endorsed software are available as RPM packages.

Alternatively, you can build and install your own version of this software by following the *Using sources*.

# **2.1 Using packages**

Centreon provides RPM for its products through Centreon Entreprise Server (CES). Open source products are freely available from our repository.

These packages have been successfully tested with CentOS 5 and RedHat 5.

#### **2.1.1 Prerequisites**

In order to use RPM from the CES repository, you have to install the appropriate repo file. Run the following command as privileged user

\$ wget http://yum.centreon.com/standard/2.2/ces-standard.repo -O /etc/yum.repos.d/ces-standard.repo

The repo file is now installed. Don't forget to cleanup

\$ yum clean all

#### **2.1.2 Install**

Run the following commands as privileged user

\$ yum install centreon-connector-ssh

All dependencies are automatically installed from Centreon repositories.

# **2.2 Using sources**

To build Centreon SSH Connector, you will need the following external dependencies:

- a C++ compilation environment.
- CMake ( $>= 2.8$ ), a cross-platform build system.
- Centreon Clib, The centreon Core library.
- ssh2 library to use ssh functions.
- gcrypt library to secure connections.

This program is compatible only with Unix-like platforms (Linux, FreeBSD, Solaris, ...).

## **2.2.1 Prerequisites**

#### **CentOS**

In CentOS you need to add manually cmake. After that you can install binary packages. Either use the Package Manager or the yum tool to install them. You should check packages version when necessary.

Package required to build:

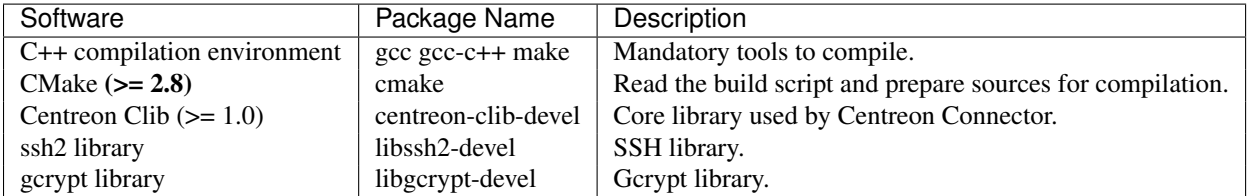

1. Install basic compilation tools

\$ yum install gcc gcc-c++ make libssh2-devel libgcrypt-devel

2. Install Centreon repository

You need to install Centreon Entreprise Server (CES) repos file as explained *Prerequisites* to use some specific package version.

3. Install cmake

\$ yum install cmake

4. Install Centreon Clib

See the Centreon Clib *[documentation](http://documentation.centreon.com/docs/centreon-clib/en/latest/installation/index.html#centreon-clib-install)*.

#### **Debian/Ubuntu**

In recent Debian/Ubuntu versions, necessary software is available as binary packages from distribution repositories. Either use the Package Manager or the apt-get tool to install them. You should check packages version when necessary.

Package required to build:

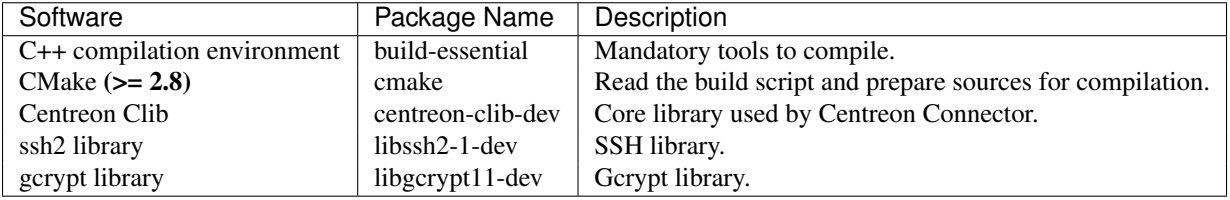

1. Install compilation tools

```
$ apt-get install build-essential cmake libssh2-1-dev libgcrypt11-dev
```
2. Install Centreon Clib

See the Centreon Clib *[documentation](http://documentation.centreon.com/docs/centreon-clib/en/latest/installation/index.html#centreon-clib-install)*.

#### **OpenSUSE**

In recent OpenSUSE versions, necessary software is available as binary packages from OpenSUSE repositories. Either use the Package Manager or the zypper tool to install them. You should check packages version when necessary.

Package required to build:

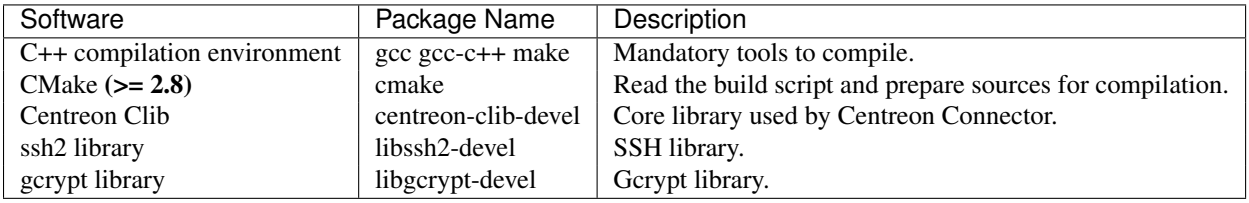

#### 1. Install compilation tools

\$ zypper install gcc gcc-c++ make cmake libssh2-devel libgcrypt-devel

#### 2. Install Centreon Clib

See the Centreon Clib *[documentation](http://documentation.centreon.com/docs/centreon-clib/en/latest/installation/index.html#centreon-clib-install)*.

### **2.2.2 Build**

#### **Get sources**

Centreon SSH Connector can be checked out from GitHub at <https://github.com/centreon/centreon-connectors> . The SSH connector sources reside in the ssh subdirectory. On a Linux box with git installed this is just a matter of

\$ git clone https://github.com/centreon/centreon-connectors

Or You can get the latest Centreon Connector's sources from its [download website.](http://www.centreon.com/Content-Download/download-centreon-connectors) Once downloaded, extract it

\$ tar xzf centreon-connector.tar.gz

#### **Configuration**

At the root of the project directory you'll find a ssh/build directory which holds build scripts. Generate the Makefile by running the following command

\$ cd /path\_to\_centreon\_connector/ssh/build

Your Centreon SSH Connector can be tweaked to your particular needs using CMake's variable system. Variables can be set like this

\$ cmake -D<variable1>=<value1> [-D<variable2>=<value2>] .

Here's the list of variables available and their description:

**7**

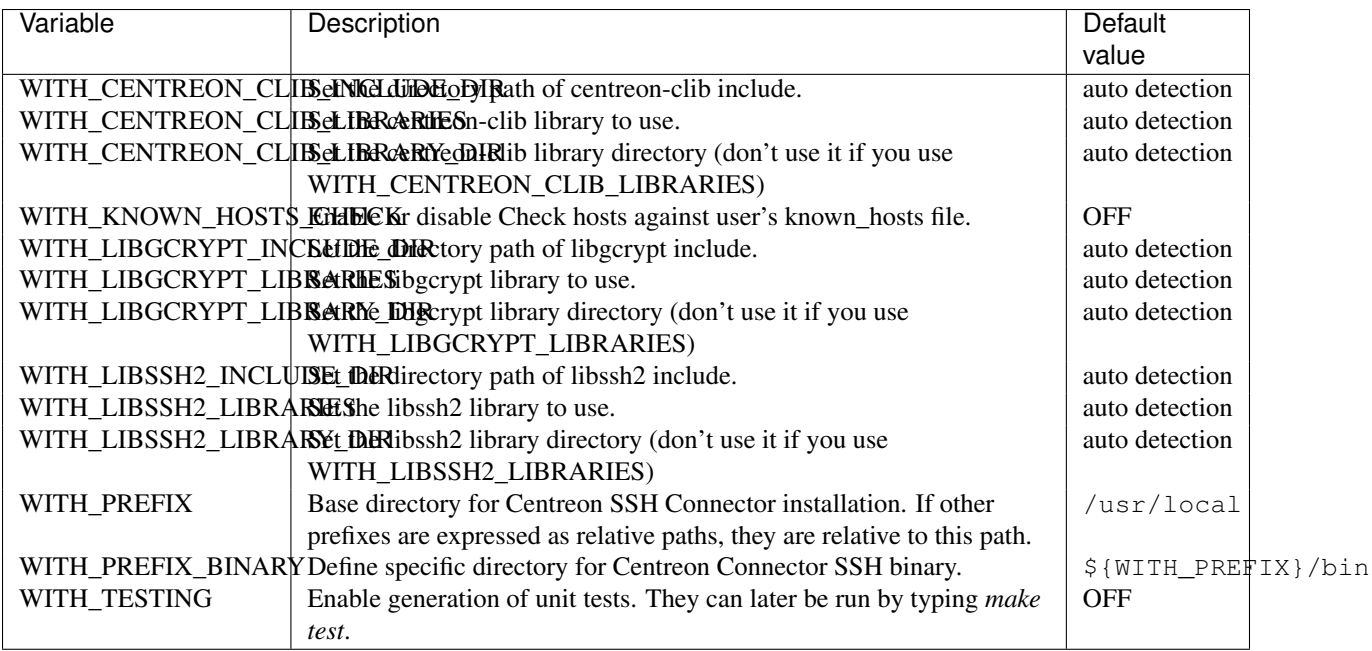

Example

```
$ cmake \
  -DWITH_PREFIX=/usr \
  -DWITH_PREFIX_BINARY=/usr/lib/centreon-connector \
  -DWITH_TESTING=0 .
```
At this step, the software will check for existence and usability of the rerequisites. If one cannot be found, an appropriate error message will be printed. Otherwise an installation summary will be printed.

Note: If you need to change the options you used to compile your software, you might want to remove the *CMake-Cache.txt* file that is in the *build* directory. This will remove cache entries that might have been computed during the last configuration step.

#### **Compilation**

Once properly configured, the compilation process is really simple

\$ make

And wait until compilation completes.

### **2.2.3 Install**

Once compiled, the following command must be run as privileged user to finish installation

\$ make install

And wait for its completion.

# **User**

# **3.1 Configuration**

Centreon SSH Connector itself does not require any configuration. It should only be configured as a connector of Centreon Engine.

To execute SSH check over SSH with Centreon SSH Connector from Centreon Engine, one might configure commands that relates to SSH check (like check\_by\_ssh).

## **3.1.1 Binary arguments**

These arguments are centreon\_connector\_ssh options.

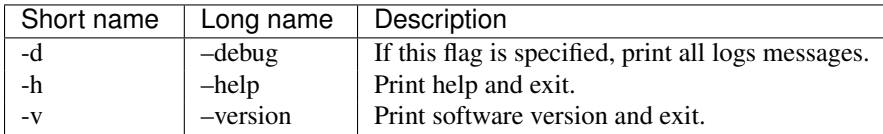

# **3.1.2 Check arguments**

These arguments are checks options (like check\_by\_ssh options).

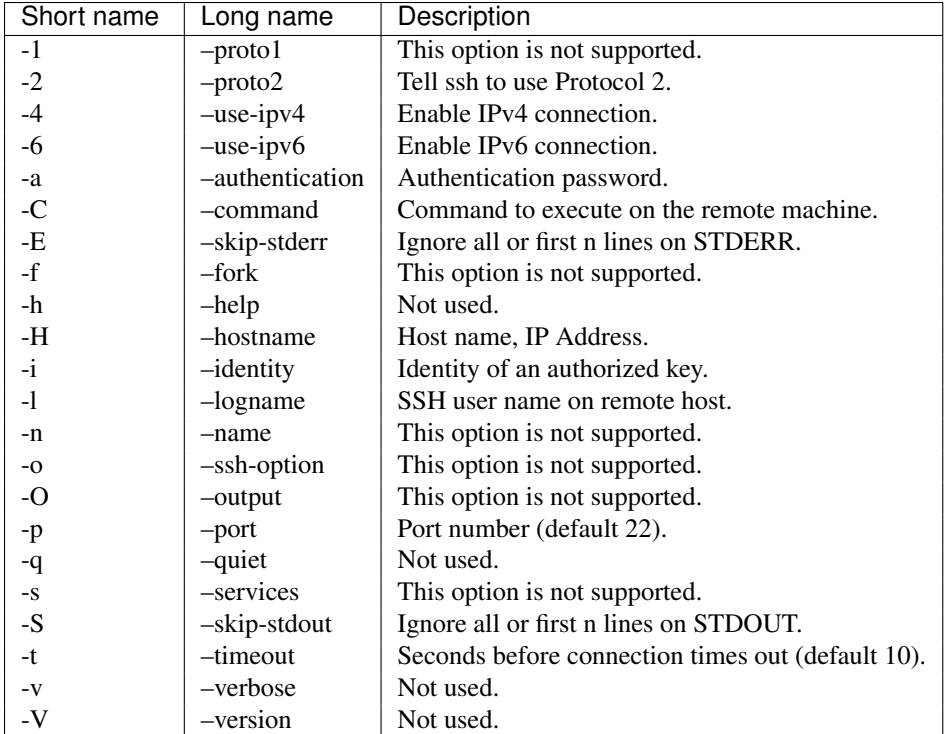

Exemple:

```
define connector{
 connector name centreon connector ssh
 connector_line /usr/bin/centreon-connector/centreon_connector_ssh
}
define command{
 command_name ssh_check_cpu
 command_line $USER1$/check_by_ssh -H $HOSTADDRESS$ -l $_HOSTUSER$ -a $_HOSTPASSWORD$ -C "$USER1$/cl
```

```
connector centreon_connector_ssh
}
define command{
  command_name ssh_check_disk
  command_line $USER1$/check_by_ssh -H $HOSTADDRESS$ -l $_HOSTUSER$ -a $_HOSTPASSWORD$ -C "$USER1$/cl
  connector centreon_connector_ssh
}
```
# **3.2 Technical details**

This article describes how Centreon SSH Connector allow much gain on SSH check execution.

One major CPU-intensive and long operation in a SSH environment is the key exchange and verification mechanism. This operation occurs when a SSH session is started between two hosts. After this step all exchange operations are using far less resources.

Centreon SSH Connector take advantage of this fact and maintain semi-permanent connection with hosts to which it had to connect to. This way if multiple checks are performed on the same host, where "check\_by\_ssh" opens one session for each check, Centreon Connector SSH only opens one session. However this does not limit the number of concurrent checks on a host, as the SSH protocol allows multiple channels to be opened on the same session. Therefore

if multiple checks are run on the same host simultaneously, they are executed concurrently but with separate execution environment.